## **Search for Users**

Home > EMResource > Guide - EMResource Users > Search for Users

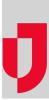

If you are authorized to do so, you can search for users in your region on the Users List.

Accessed through the main menu by clicking **Setup and, in the list, Users**, **the** *Users List* page allows you to search by name. Alternatively, you can filter people on the list by selecting whether they are active or inactive, or belong to a **Resource Group**, **Notification Status**, **Role**, or **Resource Type**. You can also reorder users in the list by clicking any column header.